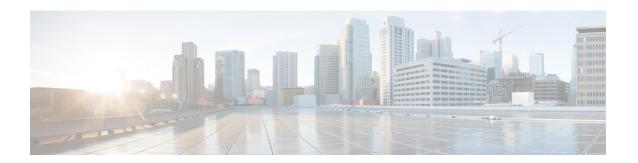

## **OSPFv3 Demand Circuit Ignore**

This feature enables you to prevent an interface from accepting demand-circuit requests from other devices by specifying the ignore keyword in the **ipv6 ospf demand-circuit** command.

- Information About OSPFv3 Demand Circuit Ignore, on page 1
- How to Configure OSPFv3 Demand Circuit Ignore, on page 1
- Configuration Examples for OSPFv3 Demand Circuit Ignore, on page 3
- Additional References for OSPFv3 Demand Circuit Ignore, on page 3
- Feature Information for OSPFv3 Demand Circuit Ignore, on page 3

## **Information About OSPFv3 Demand Circuit Ignore**

### **Demand Circuit Ignore Support**

Demand Circuit Ignore Support enables you to prevent an interface from accepting demand-circuit requests from other devices by specifying the ignore keyword in the **ipv6 ospf demand-circuit** command. Demand circuit ignore instructs the router not to accept Demand Circuit (DC) negotiation and is a useful configuration option on the point-to-multipoint interface of the Hub router.

### **How to Configure OSPFv3 Demand Circuit Ignore**

### **Configuring Demand Circuit Ignore Support for OSPFv3**

#### **SUMMARY STEPS**

- 1. enable
- 2. configure terminal
- **3. interface** *type number*
- **4.** Enter one of the following commands:
  - · ipv6 ospf demand-circuit ignore
  - · ospfv3 demand-circuit ignore

- **5**. end
- **6. show ospfv3** *process-id* [area-id] [address-family] [**vrf** {vrf-name |\* }] **interface** [type number] [**brief**]

#### **DETAILED STEPS**

#### **Procedure**

|        | Command or Action                                                                                                 | Purpose                                                                          |  |
|--------|----------------------------------------------------------------------------------------------------|----------------------------------------------------------------------------------|--|
| Step 1 | enable                                                                                                    | Enables privileged EXEC mode.                                                    |  |
|        | Example:                                                                                                    | Enter your password if prompted.                                                 |  |
|        | Device> enable                                                                                                    |                                                                                  |  |
| Step 2 | configure terminal                                                                                                | Enters global configuration mode.                                                |  |
|        | Example:                                                                                                    |                                                                                  |  |
|        | Device# configure terminal                                                                                        |                                                                                  |  |
| Step 3 | interface type number                                                                                             | Configures an interface type and number and enters interface configuration mode. |  |
|        | Example:                                                                                                    |                                                                                  |  |
|        | Device(config)# interface GigabitEthernet 0/1/0                                                                   |                                                                                  |  |
| Step 4 | Enter one of the following commands:                                                                              | Prevents an interface from accepting demand-circuit                              |  |
|        | • ipv6 ospf demand-circuit ignore                                                                                 | requests from other devices.                                                     |  |
|        | • ospfv3 demand-circuit ignore                                                                                    |                                                                                  |  |
|        | Example:                                                                                                    |                                                                                  |  |
|        | Device(config-if)# ipv6 ospf demand-circuit ignore                                                                |                                                                                  |  |
|        | Example:                                                                                                    |                                                                                  |  |
|        | Device(config-if)# ospfv3 demand-circuit ignore                                                                   |                                                                                  |  |
| Step 5 | end                                                                                                    | Returns to privileged EXEC mode.                                                 |  |
|        | Example:                                                                                                    |                                                                                  |  |
|        | Device(config-if)# end                                                                                            |                                                                                  |  |
| Step 6 | <pre>show ospfv3 process-id [area-id] [address-family] [vrf {vrf-name  * }] interface [type number] [brief]</pre> | (Optional) Displays OSPFv3-related interface information.                        |  |
|        | Example:                                                                                                    |                                                                                  |  |
|        | Device# show ospfv3 interface GigabitEthernet 0/1/0                                                               |                                                                                  |  |

## **Configuration Examples for OSPFv3 Demand Circuit Ignore**

### **Example: Demand Circuit Ignore Support for OSPFv3**

The following example shows how to configure demand circuit ignore support for OSPFv3:

```
interface Serial0/0
  ip address 6.1.1.1 255.255.255.0
  ipv6 enable
  ospfv3 network point-to-multipoint
  ospfv3 demand-circuit ignore
  ospfv3 1 ipv6 area 0
```

## **Additional References for OSPFv3 Demand Circuit Ignore**

The following sections provide references related to the OSPFv3 Demand Circuit Ignore feature.

#### **Related Documents**

| Related Topic            | Document Title                               |  |
|--------------------------|----------------------------------------------|--|
| OSPF configuration tasks | "Configuring OSPF"                           |  |
| OSPF commands            | Cisco IOS IP Routing: OSPF Command Reference |  |
| Cisco IOS commands       | Cisco IOS Master Command List, All Releases  |  |

#### **Technical Assistance**

| Description                                                                                                    | Link |
|----------------------------------------------------------------------------------------------------|------|
| The Cisco Support and Documentation website provides online resources to download documentation, software, and tools. Use these resources to install and configure the software and to troubleshoot and resolve technical issues with Cisco products and technologies. Access to most tools on the Cisco Support and Documentation website requires a Cisco.com user ID and password. |      |

# **Feature Information for OSPFv3 Demand Circuit Ignore**

The following table provides release information about the feature or features described in this module. This table lists only the software release that introduced support for a given feature in a given software release train. Unless noted otherwise, subsequent releases of that software release train also support that feature.

Use Cisco Feature Navigator to find information about platform support and Cisco software image support. To access Cisco Feature Navigator, go to <a href="https://www.cisco.com/go/cfn">www.cisco.com/go/cfn</a>. An account on Cisco.com is not required.

Table 1: Feature Information for OSPFv3 Demand Circuit Ignore

| Feature Name                    | Releases                    | Feature Information                                                                                                    |
|---------------------------------|-----------------------------|----------------------------------------------------------------------------------------------------|
| OSPFv3 Demand<br>Circuit Ignore | Cisco IOS XE<br>Release 3.8 | The OSPFv3 Demand Circuit Ignore feature enables you to prevent an interface from accepting demand-circuit requests from other devices by specifying the ignore keyword in the ipv6 ospf demand-circuit command.  The following commands were introduced or modified:  • ipv6 ospf demand-circuit  • ospfv3 demand-circuit |

Table 2: Feature Information for OSPFv3 Demand Circuit Ignore

| Feature Name                 | Releases                  | Feature Information          |
|------------------------------|---------------------------|------------------------------|
| OSPFv3 Demand Circuit Ignore | Cisco IOS XE Release 17.4 | This feature was introduced. |